# 表題 超速攻指導!実験付き「AD 変換」とバイナリデータ・拡張子 副題(バイナリデータ確認実験と圧縮)

## 所属・氏名 神奈川県川崎市立橘高等学校・布村 覚

要旨 高等学校教育課程に教科情報が組み込まれた 20 年前に、教授すべき柱としてネットワーク、DB、 プログラミング、モデル化とシミュレーションなどの研修を受けたが、学習のスタートが 2 進数の理解か らで始まることも不変である。当初から教科書内容に対する実証実験の実践に取り組んできたが、ここで はAD 変換~メモリ上のバイナリデータ確認を紹介する。

## 1. AD 変換実験

メディア統合を可能とする基となる概念は、文 字・音声・画像のバイナリデータがメモリ上で 8 ビットをブロックとする処理で共通するところに ある。各々の場合のメタデータに着目させながら 視覚的にとらえる実践である。

#### 1.1 文字

文字のコード化によるメモリ上の状態を確認す るとともにファイルサイズを調べさせる。

## 1.1.1 半角英数(ASCII)

エディタで「a」を入力後.txt 出力。① さらに「a␣⏎b」を入力後.txt 出力。② 1.1.2 全角(JIS) エディタで「あ」入力後 JIS で.txt 出力。③ 1.1.3 全角(UTF-8) ③出力後 UTF-8 で.txt 出力。④

#### 1.1.4 外字(JIS)

外字エディタで64×64 ドット画面に画像描画。 2 階調なので画像であれば 512B である確認。⑤ これをシフト JIS で保存。6 さらに6をメモ帳 で開き.txt 出力。⑦ プロパティからデータ量 2B

## 1.1.5 メモリ上のデータ確認

①②③④⑦をバイナリエディタで開き、メモリ上 の値及びバイト数を確認。ASCII コード表のデー タとの整合性確認。Space、Line Feed、Carriage Return が各々1B データである確認させ、さら に、文字をバイナリエディタでコード入力後、txt で出力。これをテキストエディタで開き結果を確 認。下図

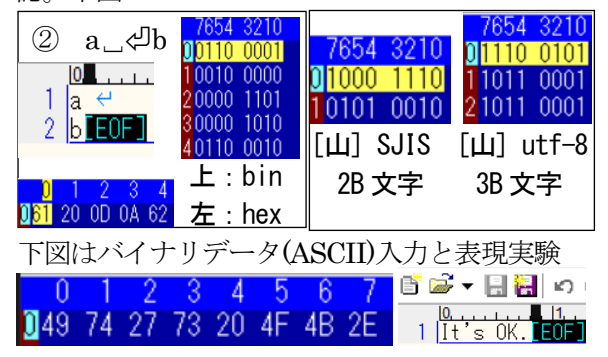

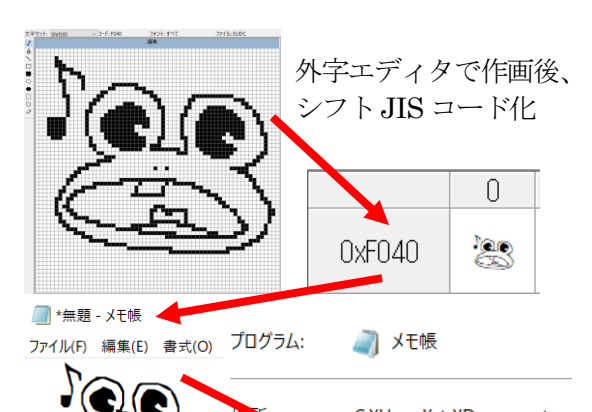

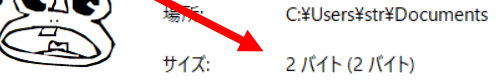

## 1.2 音声

音声データの種類と性質やデータ量実証実験。

#### 1.2.1 MIDI 作成(MIDI)

シーケンスプログラミングで DTM を生成し MIDI 出力実行。①

## 1.2.2 WAV 作成(WAVE)

①から PC 内録音で WAVE ファイル生成。②

1.2.3 正弦波作成(標本化 44,100HzWAVE) 音の周波数(上 440Hz、下 880Hz)と高さ及び

電気上の波形確認(別途疎密波実験)。下図

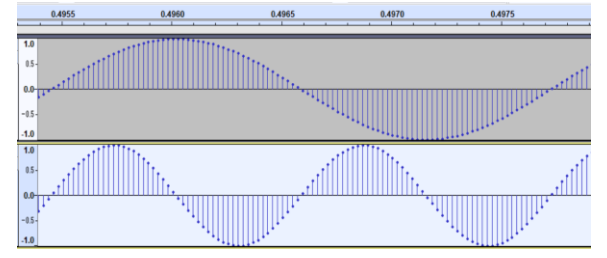

## 1.2.4 mp3 圧縮作成 (mp3) と圧縮率 ②に対してツールを使い.mp3 形式に圧縮。③

#### 1.2.5 メモリ上のデータ確認

①②③のデータ量をファイルのプロパティで比 較させる。次にバイナリエディタで WAVE のメタ 情報を ASCII コードから読み取らせ RIFF-WAVE 記述を確認させる。①②を MTR に取り込 み、「指示データ」「音声」の差違を認識させる。

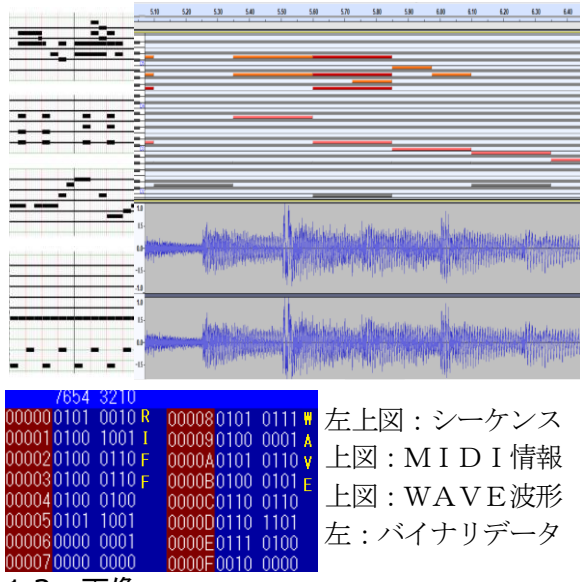

## 1.3 画像

画像データの種類と性質やデータ量を実証する 実験である。

## 1.3.1 1画素作成(BMP)

画像編集ソフト上でカンバスサイズ1画素にフ ルカラーで色指定(RGB 情報を記録。①)を実行 し.bmp 形式で保存。②

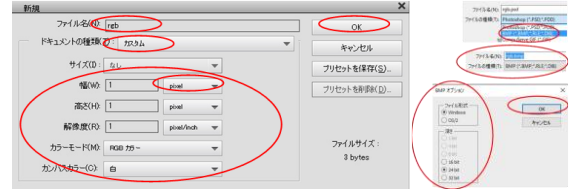

1.3.2 JPEG 圧縮作成 (JPEG) と圧縮率 ②に対してツールを使い.jpeg 形式に圧縮。③

#### 1.3.3 GIF 圧縮 GIF)と圧縮率

②に対してツールを使い.gif 形式に圧縮。 ④ 1.3.4 PNG 圧縮作成(PNG)と圧縮率

- ②に対してツールを使い.png 形式に圧縮。⑤
- 1.3.5 メモリ上のデータ確認

②③④⑤のデータ量を比較させ、圧縮率を算出。 次にバイナリエディタに②を取り込み、メタ情報 を読み取らせ BM(逆)、幅・高さ、RGB(逆)などの 情報を確認。GIF は順である。さらに、バイナリ データ上で RGB データを変更して上書き。これ を画像編集ソフトで開き、色の変化を確認させる。

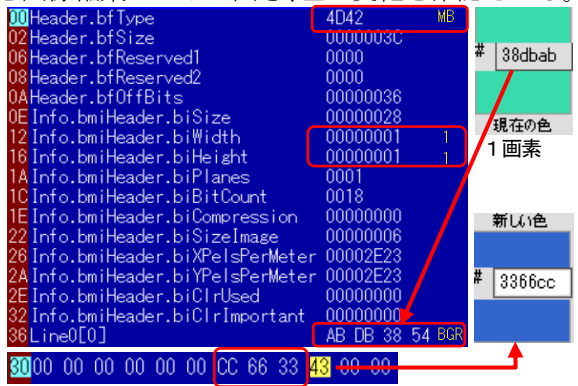

### 2. 動画生成実験

GIF アニメーションからの AVI 生成及び圧縮 実験である。

2.1 GIF アニメーション生成 (GIF)

画像編集ソフトウェアを使い 10fps、20fps の簡 単なアニメーションを生成して.gif で保存。①

2.2 GIF から AVI 生成 (AVI)

①と背景画像のレイヤーで 1~2 秒動画を作成 し AVI 出力を実行。②

2.3 MP4 圧縮実験(MP4)と圧縮率

②に対してツールを使い.mp4 形式に圧縮。③ データ量 (圧縮率) 確認。

2.4 Zip 圧縮実験 (Zip) と圧縮率

②に対して Zip 形式に圧縮。④ データ量(圧縮率)と解凍した場合の画質確認。

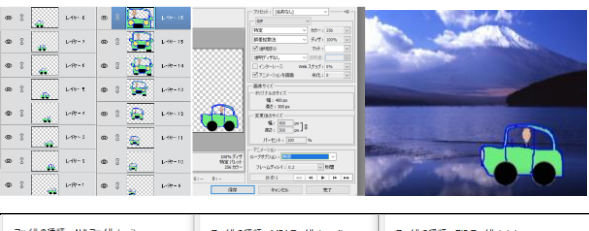

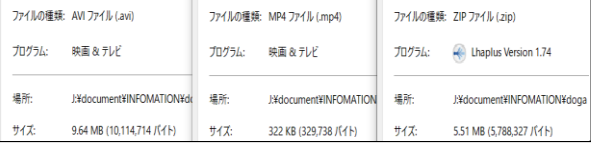

### 3. 可逆圧縮実験

文字データ、WAVE 音声データ、BMP 画像デ ータ、AVI 動画データをフォルダで一括 ZIP 圧縮 を実行して.zip ファイルを生成し、圧縮率算出。

これを解凍して全てのファイルのプロパティが 元に復元していることを確認させる。

#### 4. ベクタ画像

表計算ソフトで挿入→図形→曲線を選択。頂点 を確定してラフに描画。その後頂点における接線 方向を可変して完成。拡大してもジャギーが現れ ないことを確認。

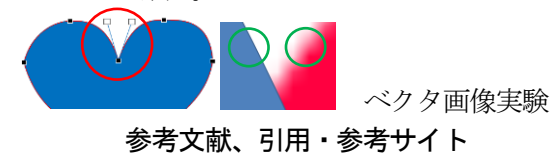

(1) 特になし

#### 指導上での使用ソフトウェア

- (2) エディタ:サクラエディタ、メモ帳、TSXBIN
- (3) MIDI 生成:ミノ式 MIDI シーケンサ
- (4) PC 内録音:TIMIDI95
- (5) トーンジェネレータ、MTR:Audacity
- (6) 画像編集:Adobe Photoshop Element
- (7) 動画編集:Adobe Premiere Element
- (8) ファイル圧縮:Zip ,Batch DOO,GOO,woo